# 6ZJ-04

Cordovaを用いた災害時ボランティア支援アプリケーションの実装

関口 穂波† 高井 峰生<sup>‡</sup> 大和田 泰伯<sup>§</sup> 小口 正人<sup>\*</sup> お茶の水女子大学<sup>†,<sub>\*</sub></sup> 大阪大学,UCLA<sup>‡</sup> 情報通信研究機構<sup>§</sup>

## 1.はじめに

 近年, 地震や台風, 大雨などの大規模自然災害が 起こると津波や河川の氾濫による土砂被害など により, 被災地に甚大な被害が発生する. そのよう に被災地で発生する多くのニーズに応えるため に, 全国から災害ボランティアが被災地を訪れる. この時, 被災地のニーズを集め, ボランティアを受 け付け, ニーズとボランティアとのマッチングを 行なっているのは被災地の災害ボラティアセン ターである.

現状、災害ボランティアセンターではほぼ全て が手作業で行われている. このような方法では多 くの時間がかかり, スタッフの作業量も多くなっ ている. これをアプリケーションにより削減する 事を目的として, 本研究では災害ボランティアセ ンターの運営を補助するアプリケーションを設 計・実装した.

### 2.災害ボランティアセンターの現状

 災害ボランティアには医療や建築などの資格が 必要な専門ボランティアと資格が必要ない一般ボ ランティアとがあるが今回は災害ボランティアセ ンターで扱っている一般ボランティアについて見 ていく.

 運営手順は地域によって多少の違いはあるが大 体はニーズを集め、ボランティアを受け入れ、マッ チングを行い, 活動説明などの流れになっている (図1)

# 3.アプリケーションの設計

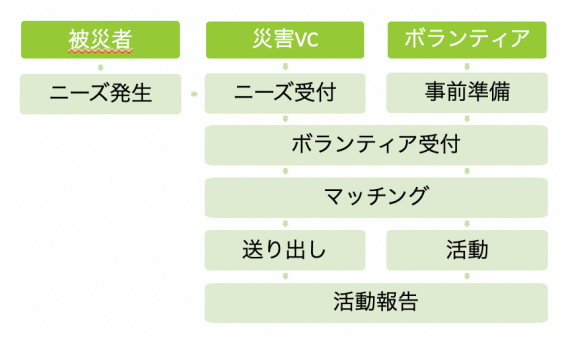

図1 災害ボランティアの流れ

 先ほど説明した災害ボランティアセンターの運 営を補助するアプリケーションを設計する.

 ニーズの登録方法は被災者が行う仮登録と, 災 害ボランティアセンターで行う本登録とで分け る. 仮登録はボランティアを必要とする被災者が 誰でも登録することができ, 行った仮登録は災害 ボランティアセンターで確認することができる. ボランティアの登録は災害ボランティア希望者が いつでも登録することが出来る. 現状のボラン ティア受付用紙を参考にしており, 登録が完了す ると希望するボランティアに応募することができ る.

 ボランティア活動の募集人数に達すると, ボラ ンティアと災害ボランティアセンターでグループ を作成する. この時, ボランティア間でグループ リーダーを決め, 災害ボランティアセンターが当 日の動きの説明や活動場所への行き方の案内など の活動オリエンテーションを行う.

 活動終了後はグループチャットで終了報告, 活 動報告書の提出を行う.

### 4.アプリケーションの実装

Implementation of Disaster Volunteer Support Application Using Cordova

<sup>††</sup>Honami Sekiguchi, Ochanomizu University

<sup>‡</sup>Mineo Takai, Osaka University, UCLA

<sup>§</sup>Yasuhiro Owada, NICT

<sup>⁑</sup>Masato Oguchi, Ochanomizu University

 アプリケーションは誰でも利用できるように するため, iPone, Android, Windowsプラットフォー ムで使用可能なアプリケーションを設計する. 本 研究ではCordova開発環境を用いて実装を行った.

 被災者がボランティア依頼を登録する場合には ログインまたは新規登録後ボランティア依頼登録 画面に遷移し, 必要な情報を入力する. この登録 が仮登録となる.

 災害ボランティアセンターではアプリケーショ ンを起動後, 事前に登録されている名前とパス ワードでログインし, 管理者画面を表示する. 災害 ボランティアセンターのスタッフはそのボラン ティア依頼を確認し, 活動場所の現地調査を行う. 現地調査の結果を踏まえて, 情報の修正点がある 場合は修正を行い, 活動場所の危険度なども考え て登録を行う. この登録は本登録となり, アプリ ケーションに登録しているボランティア希望者に 公開される.

 ボランティア希望者は自身の情報をアプリケー ションに登録したのち, 災害ボランティアセン ターによって公開されたボランティア依頼の内容 を確認し, 自分の希望するものに応募する. この 時, 活動場所や作業の種類に関する検索機能など を利用して, 希望するボランティア活動を簡単に 見つけることができる.

 ボランティアが希望する活動に応募すると, 災 害ボランティアセンターで応募したボランティア の情報を確認することができ, ニーズとボラン ティアとのマッチングを行う.

 ボランティア希望者の活動内容が決定すると, 決まった活動をボランティアに通知し, ボラン ティア間と災害ボランティアセンターでチャット をすることができるようになるため, そこで活動 内容の詳細や活動場所までの交通手段などを話 し合う. グループリーダーはチャット内で決め, ボ ランティア活動当日は災害ボランティアセンター で備品の受け取りを行った後に活動場所へと向 かいすぐに活動を開始することができる. また, 活 動終了後の活動報告もチャットを用いて行う(図 2).

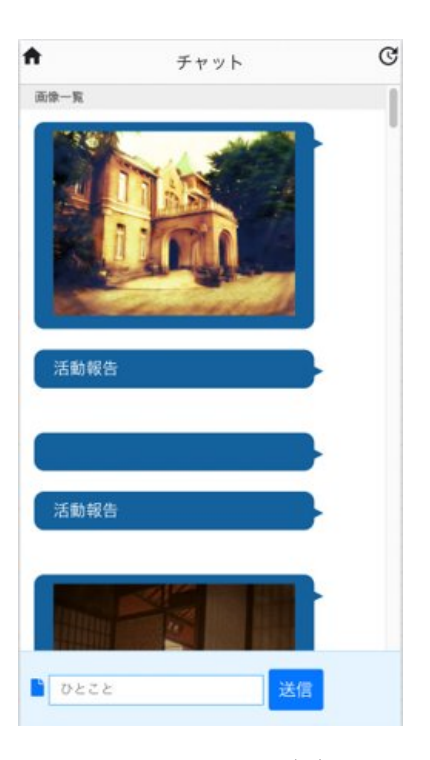

図2 チャット画面

 また, 平時にも使えるようにブログや掲示板な どの機能の実装も行い, 災害が起こっていない時 にも防災や災害対策の助けとなるようなアプリ ケーションを目指している.

## 5.まとめと今後の課題

 現状の災害ボランティアの仕組みや課題を調 べ, 災害ボランティアセンターの助けとなるよう なアプリケーションの実装を行った. 災害ボラン ティアセンターの補助をすることで人手不足を解 消でき, より余裕のあるボランティア活動を実現 できると考えている. 今後もより使いやすいアプ リケーションの実装を進めていきたい.

#### 謝辞

本研究は一部, JST CREST JPMJCR22M2 の支援 を受けたものである.

#### 参考文献

1.鈴木勇, 菅磨志保, 渥美公秀, "日本における災害 ボランティアの動向ー阪神・淡路大震災を契機と  $L \tau$  –", 2011.

2.内閣防災担当, "ボランティア、民間企業の役割 と連携(概要)", 2020.